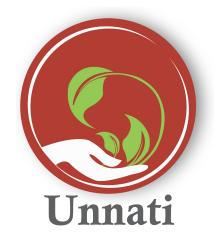

**Android Version 2.0.3** 

**Release Note May 2020** 

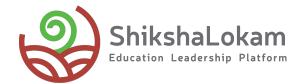

## **Features List**

- Creation of Task
- School wise Reports

1. Creating task

## **Creating Task**

- Once users click on Add task
- The new task page will appear here users can new task to their project
- Assigned To If a task needs to be assigned to someone the user can add the persons name and share the task using the share button
- End date of the task and
  Task description can be added
- Users can also attach 4 file to the task.

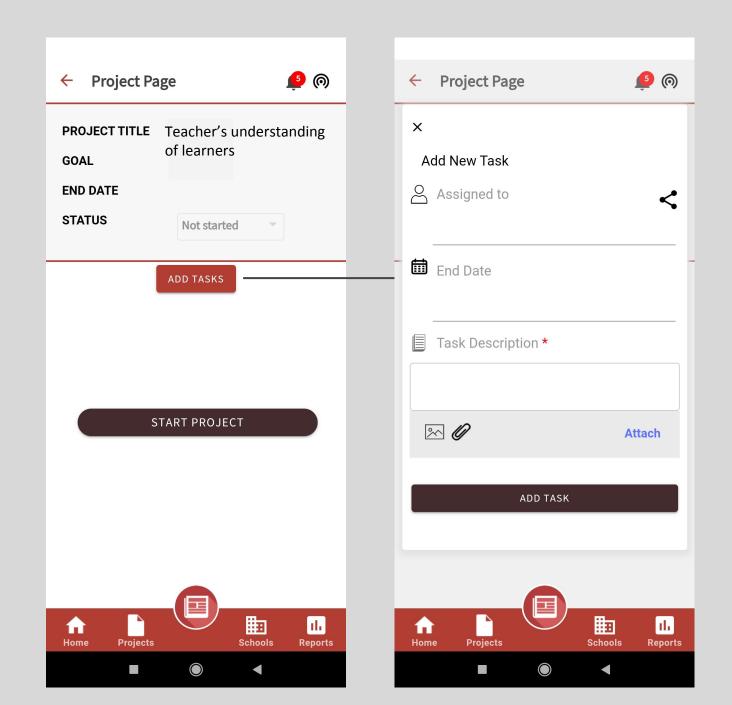

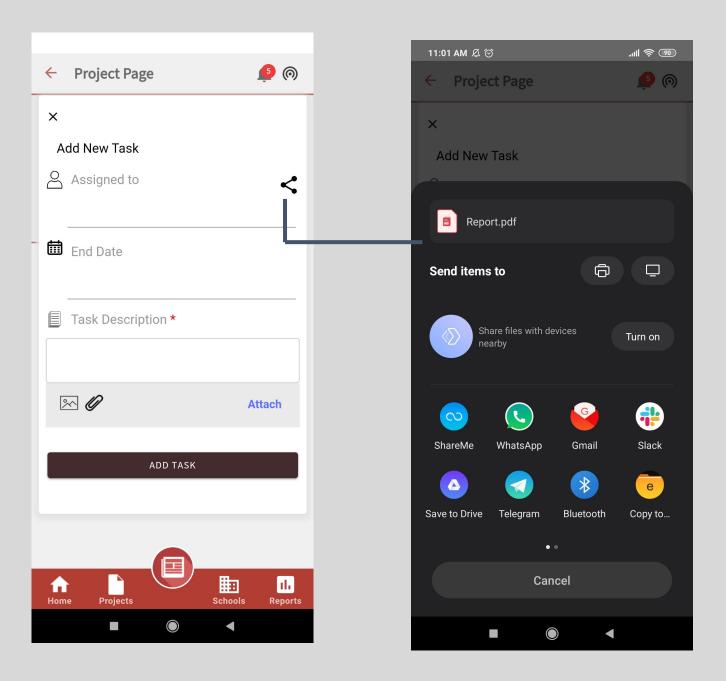

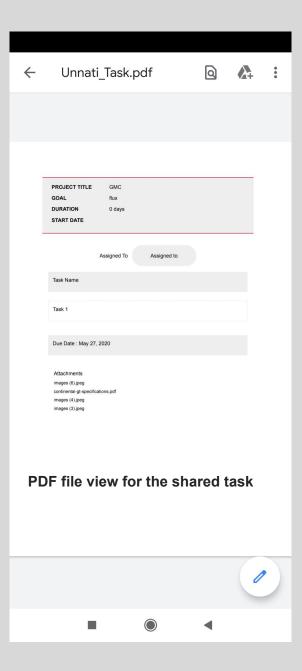

2. School wise report

## **School Wise Reports**

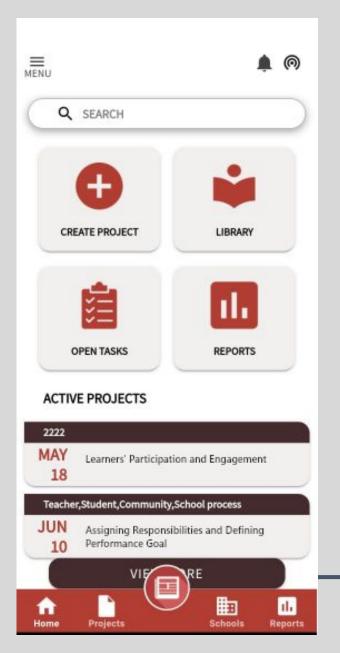

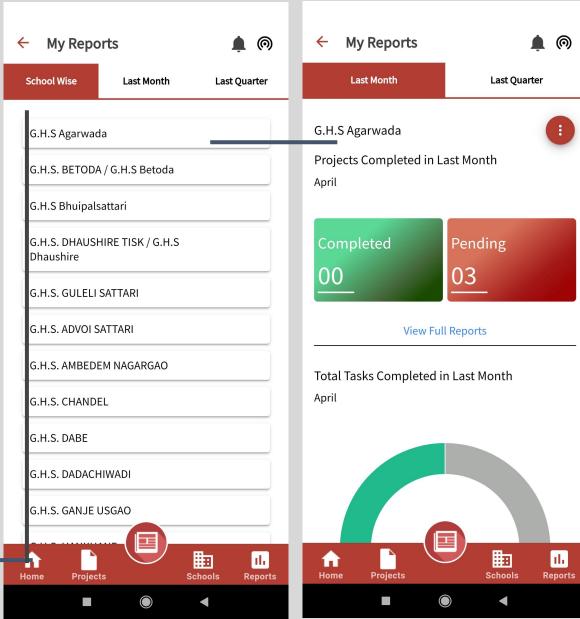

- Once user clicks on reports
- They will see a school wise reports tab
- This will allow users who are mapped to multiple schools to see individual school progress

## Thank You

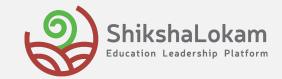